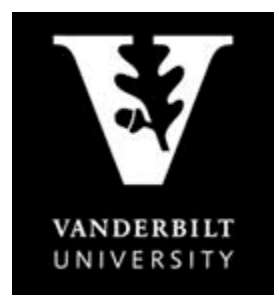

## OFFICE OF THE University Registrar

## **YES User Guide**

*Student Landing Page*

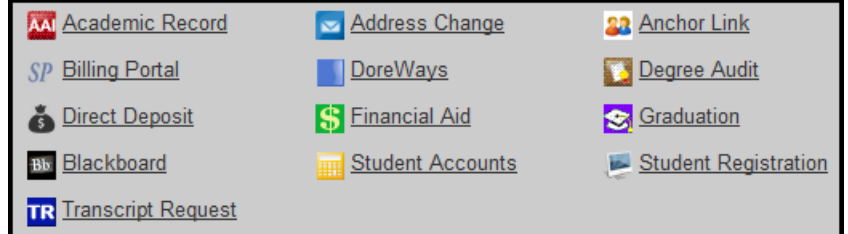

## **Primary Functions of each link**

Academic Record: Displays your career information, academic detail for your Vanderbilt record, and external information such as previous school(s) attended, testing credit, transfer credit, and test scores.

Address Change: Update your contact information.

Anchor Link: Helps organize students' involvement in on-campus activities and centralize information for student organizations.

Billing Portal: Allows you to view your Vanderbilt e-Bills and make any payments necessary.

DoreWays: Connect to internship and professional opportunities.

Degree Audit: View your progress toward your degree.

Direct Deposit: Set up account information for direct deposit of student account refunds.

Financial Aid: Allows you to view scholarship, loan, and grant information.

Graduation: Submit your graduation confirmation form via this link prior to graduation.

Blackboard: Technology related tools that enhance your academic experience and mediate learning.

Student Accounts: Access your financial information such as scholarship data and 1098-T forms.

Student Registration: Takes you to the class search application.

Transcript Request: Submit requests for your official transcript.